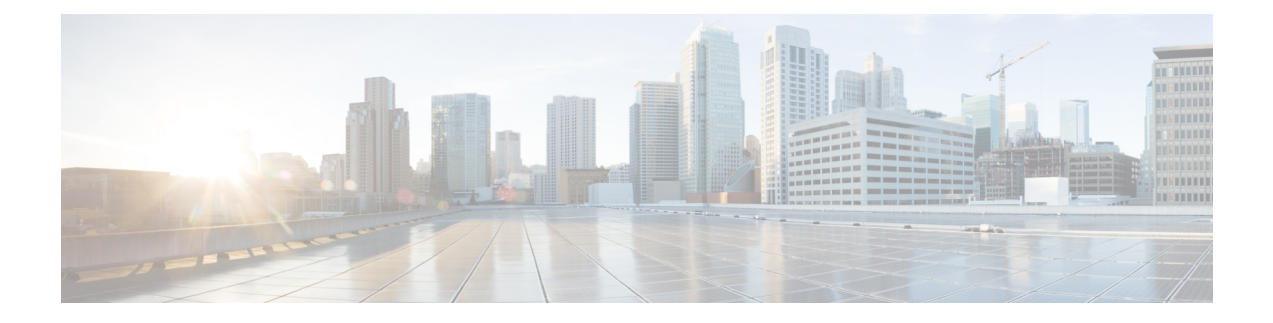

# ユーザ デバイス プロファイルの削除

この章では、ユーザデバイスプロファイル(UDP)のグループをCisco UnifiedCommunications Managerデータベースから削除する方法について説明します。クエリ検索またはカスタムファ イルのいずれかを使用して、削除する既存の電話機レコードを検索できます。

- クエリを使用した UDP の削除 (1ページ)
- カスタム ファイルを使用した UDP の削除 (3ページ)
- UDP の削除関連のトピック (4 ページ)

# クエリを使用した **UDP** の削除

Cisco Unified Communications Manager データベースから削除する対象となる UDP レコードを特 定するために、クエリ フィルタを定義できます。

### 手順

- ステップ **1 [**一括管理(**Bulk Administration**)**]** > **[**ユーザデバイスプロファイル(**User Device Profiles**)**]** > **[UDP**の削除(**Delete UDP**)**]** > **[**クエリ(**Query**)**]** の順に選択します。 [削除するデバイス プロファイルの検索/一覧表示(Find and List DeviceProfiles To Delete)] ウィ ンドウが表示されます。
- ステップ **2** [検索(Find)] ドロップダウン リスト ボックスから、次のオプションのいずれかを選択しま す。
	- $\bullet$  ユーザ (users)
	- [自動生成 (Autogenerated) ]
	- すべて(All)
- ステップ **3** 最初の [デバイス プロファイル(Device Profiles where)] ドロップダウン リスト ボックスか ら、次の条件のいずれかを選択します。
	- •プロファイル名 (Profile Name)
	- 説明
	- デバイスタイプ(Device Type)
- ステップ **4** 2 番目の [デバイスプロファイル(Device Profiles where)] ドロップダウン リスト ボックスか ら、次の条件のいずれかを選択します。
	- ~で始まる
	- $\bullet$ ~を含む
	- 次の文字列と完全に一致する
	- 次の文字列で終わる
	- 空である
	- ~が空ではない
- ステップ **5** 必要に応じて、適切な検索テキストを指定します。
	- データベースに登録されているすべての UDP を検索するには、検索テキストを何 も入力せずに、[検索(Find)] をクリックします。 ヒント
- ステップ **6** さらにクエリを定義して複数のフィルタを追加するには、[絞り込み(Search Within Results)] チェックボックスをオンにして、ドロップダウン ボックスから [AND] または [OR] を選択し、 ステップ 2 (1 ページ) とステップ 5 (2 ページ) を繰り返します。
- ステップ7 [検索 (Find) ] をクリックします。

検出されたテンプレートのリストが次の分類で表示されます。

- デバイス プロファイル名
- 説明
- デバイスタイプ(Device Type)
- [プロファイル タイプ(Profile Type)]
- ステップ **8** [ジョブ情報(Job Information)] 領域に、ジョブの説明を入力します。
- ステップ **9** 削除方法を選択します。次のいずれかを実行します。
	- a) すぐに UDP レコードを削除するには、[今すぐ実行(Run Immediately)] をクリックしま す。
	- b) 後で UDP レコードを削除するには、[後で実行(Run Later)] をクリックします。
- ステップ **10** 電話機レコードを削除するためのジョブを作成するには、[送信(Submit)] をクリックしま す。

[一括管理(Bulk Administration)] メイン メニューの [ジョブ スケジューラ(Job Scheduler)] オプションを使用して、このジョブをスケジュールまたはアクティブ化します。

クエリ テキスト ボックスに何も情報を入力しない場合、システムはすべての UDP レコードを削除します。削除アクションは不可逆なため、削除されたレコードを復 元することはできません。 注意

### 関連トピック

BAT ログ [ファイル](cucm_b_bulk-administration-guide-15_chapter79.pdf#nameddest=unique_104) [スケジュールしたジョブの管理](cucm_b_bulk-administration-guide-15_chapter78.pdf#nameddest=unique_103) UDP の削除関連のトピック (4 ページ)

# カスタム ファイルを使用した **UDP** の削除

テキスト エディタを使用して、削除する UDP のカスタム ファイルを作成できます。同じカス タム ファイル内にデバイス プロファイル名、デバイス プロファイルの説明、および電話番号 を含めることができますが、その同じファイルに電話番号を含めることはできません。別々の ファイル(デバイス名と MAC アドレスを含む 1 つのファイル、および電話番号を含むもう 1 つのファイル)を作成する必要があります。

# 

(注) カスタム ファイルを使用して、共有回線を使用する UDP を削除することはできません。

bat.xltで作成された挿入トランザクションまたはエクスポートトランザクションのファイルを 削除トランザクションに使用しないでください。代わりに、削除する必要のある UDP レコー ドの詳細を含むカスタムファイルを作成する必要があります。削除トランザクションにはこの ファイルだけを使用してください。 (注)

### 始める前に

- **1.** 削除する UDP に関する次のいずれかの詳細情報を列挙したテキスト ファイルを作成しま す。
	- プロファイル名
	- プロファイルの説明

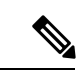

- カスタムファイルでは見出しが不要で、名前、説明、または電話番号の値を入力できます。各 アイテムをテキスト ファイル内の別々の行に配置します。 (注)
- **2.** の最初のノードサーバーに、CSV ファイルをアップロードします。

### 手順

ステップ **1 [**一括管理(**Bulk Administration**)**]** > **[**ユーザデバイス プロファイル(**User Device Profiles**)**]** > **[**ユーザデバイスプロファイルの削除(**Delete User Device Profiles**)**]** > **[**カスタムファイル (**Custom File**)**]** の順に選択します。 [ユーザデバイスプロファイルの削除(カスタム)(Delete User Device Profiles Custom Configuration)] ウィンドウが表示されます。

- ステップ2 [削除 (Delete) ] をクリックします。
- ステップ3 [デバイスプロファイル (Device Profiles where) ] ドロップダウン リスト ボックスで、次の条 件のいずれかから作成済みのカスタム ファイルのタイプを選択します。
	- •プロファイル名 (Profile Name)
	- プロファイルの説明(Profile Description)
	- [電話番号 (Directory Number) ]
- ステップ **4** カスタム ファイルのリストで、この削除用のカスタム ファイルのファイル名を選択して、[検 索 (Find) 1をクリックします。 検索条件と一致する UDP のリストが表示されます。
- ステップ **5** UDP を削除するためのジョブを作成するには、[送信(Submit)] をクリックします。

[一括管理(Bulk Administration)] メイン メニューの [ジョブスケジューラ(JobScheduler)] オ プションを使用して、このジョブをスケジュール追加またはアクティブ化します。

#### 関連トピック

BAT ログ [ファイル](cucm_b_bulk-administration-guide-15_chapter79.pdf#nameddest=unique_104) [スケジュールしたジョブの管理](cucm_b_bulk-administration-guide-15_chapter78.pdf#nameddest=unique_103) UDP の削除関連のトピック (4 ページ) [サーバへのファイルのアップロード](cucm_b_bulk-administration-guide-15_chapter3.pdf#nameddest=unique_65)

### **UDP** の削除関連のトピック

- クエリを使用した UDP の削除 (1 ページ)
- カスタム ファイルを使用した UDP の削除 (3ページ)
- [サーバへのファイルのアップロード](cucm_b_bulk-administration-guide-15_chapter3.pdf#nameddest=unique_65)
- [スケジュールしたジョブの管理](cucm_b_bulk-administration-guide-15_chapter78.pdf#nameddest=unique_103)
- TAPS [の概要](cucm_b_bulk-administration-guide-15_chapter76.pdf#nameddest=unique_93)
- BAT ログ [ファイル](cucm_b_bulk-administration-guide-15_chapter79.pdf#nameddest=unique_104)

翻訳について

このドキュメントは、米国シスコ発行ドキュメントの参考和訳です。リンク情報につきましては 、日本語版掲載時点で、英語版にアップデートがあり、リンク先のページが移動/変更されている 場合がありますことをご了承ください。あくまでも参考和訳となりますので、正式な内容につい ては米国サイトのドキュメントを参照ください。